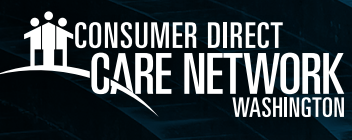

# **9PASOS** para convertirse en un **proveedor individual (IP)**

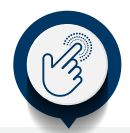

## **1. Aplicar**

Visite ConsumerDirectCare.com/Careers para presentar su solicitud. Necesitará una dirección de correo electrónico válida.

#### **2. Verificación de antecedentes**

Debera pasar las Verificaciones de exclusión y Antecedentes de huellas dactilares estatales y del FBI para ser contratado. Cuando complete el Formulario de autorización de verificación de antecedentes, recibirá una confirmación con un Codigo de 10 dijitos. Favor de enviar por correo electrónico a CDWA. Después de que CDWA reciba su carta de resultados provisional, CDWA le enviará por correo electrónico un formulario de cita para huellas dactilares con instrucciones sobre cómo programar una cita para huellas dactilares.

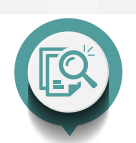

#### **3. Confirmando cliente/IP**

El cliente/ Representante autorizado (a) oh Trabajador(a) Social de casos debera confirmar que el cliente desea que usted le brinde atención.

## **4. Comience a contratar tareas en Workday**

Sus tareas de contratación se completan electrónicamente en Workday. Recibirá un correo electrónico de CDWA cuando pueda iniciar sesión en Workday y empezar estas tareas.

## **5. Complete el Formulario I-9 usando DocuSign**

Usted completará la Sección 1. De le I-9. Otra persona mayor de edad completará la Sección 2. Habrá retrasos en la contratación si usted mismo(a) completa y firma la Sección 2. Usar documentos vencidos o usar los documentos de otra persona. Una vez que se apruebe su I-9, recibirá su último conjunto de tareas de contratación en Workday.

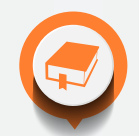

#### **6. Completar tareas de contratación**

Obtenga más información sobre las pólizas y procedimientos de CDWA, incluido cómo ingresar el tiempo y dónde encontrar recursos para empleados. También seleccionará su método preferido para recibir su cheque de pago.

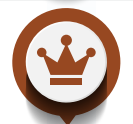

#### **7. Capacitación requerida en orientación y seguridad (O&S)**

Nesecitara completar cinco horas de capacitación obligatoria en orientación y seguridad (O&S) en el portal de Workday.

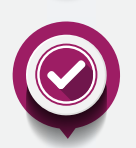

#### **8. Está bien brindar atención**

Una vez que CDWA confirme que usted cumple con todos los requisitos de contratación, CDWA le emitirá una fecha de autorización para brindar atención. Aquí es cuando puede comenzar a brindar atención por paga. No empiece a trabajar hasta que reciba este aviso. No se le pagará por la atención que brinde antes de esta fecha de autorización.

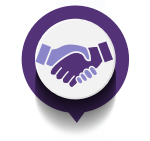

#### **9. Certificación de la relación con el cliente**

Completar las declaraciones de relación con el Cliente en el portal web DirectMyCare. Sus respuestas determinarán en qué categoría de capacitación se le ubicará. No podrá enviar tiempo hasta que se complete este paso.

Encuentre recursos útiles en: **ConsumerDirectWA.com/IP-Resources**

**Contáctenos hoy para obtener más información sobre cómo convertirse en un IP. <b>866.214.9899** 

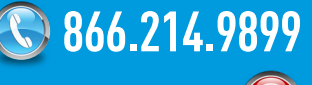

InfoCDWA@ConsumerDirectCare.com www.ConsumerDirectWA.com